# $POWER$  0120-987-571 TEL 06-6821-0904

寒くて、雪が多くて大変だった今年の冬もようやく終わり、いよいよ春到来です。 新年度もスタートし、私たちも気持ちも新たにバージョンアップに臨みたいと思います。ご期待下さい!

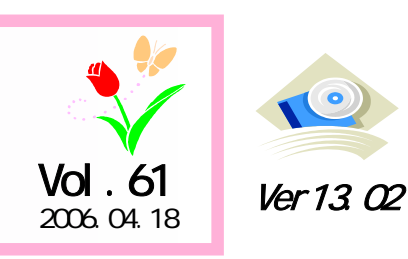

# アイコンセプトサポートセンター

土・日・祝祭日はお休みをいただいております。 E-mail iccenter@iconcept.co.ip 2006.04.18 **COLLECTER COLLECTER COLLECTER** COLLECTER COLLECTER COLLECTER COLLECTER COLLECTER COLLECTER COLLECTER<br>
http://www.iconcept.co.ip/

# POWER

# $\blacksquare$  14.00 5  $\blacksquare$  2

## 1. 「棚割チェック」機能を新設、フェイシング画面上で棚割のチェックが可能になります

売場の分析はしたいがどの分析機能を使用すれば良いのか、どんな点に着目すればフェイスの増減やカット候補 を見出せるのかよくわからないということはないでしょうか。 新機能「棚割チェック」では問題点があるかどうかを確 認したい項目を構成比率表、トレンド分析、価格帯グラフから選択、設定でき、チェックを実行すると結果を一覧表示します。

構成比率表では構成比のポイント差を、トレンド分析では回帰分析による今後の動向を、価格帯グラフでは価格 帯別の品揃えの確認を行なえます。詳細はチェック一覧の画面から分析検証画面を開き確認可能です。

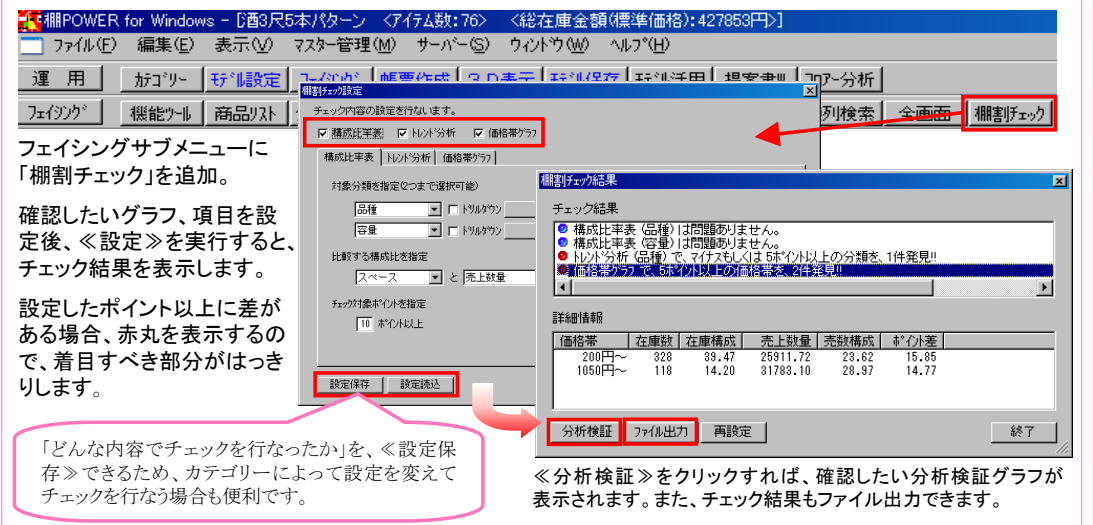

## 2.分析表などの分析帳票に項目を多数追加します

【クロス分析表】【モデル複合分析(クロス分析)】で、「十cm、百c㎡、千c㎥、十cm当売金、百c㎡当売金」など、ス ペース生産性を確認できる項目が出力項目に加わりました。

ほかにも分析設定3で「売上のみの商品も分析対象にする」を有効にした場合、陳列商品と売上のみの商品との 区別ができるように「◆(既陳列)」を、【分析表】【クロス分析表】【クロスABC分析表】に追加しました。

ユーザー様専用サポートセンター 無料ダイヤル 0120-987-571携帯電話からは06-6821-0904へ\*\*\* \*\*\* \*\*\*

#### ダウンロードページへのアクセス方法ダウンロードサイトへのアクセスにはパスワードが必要となり、

バージョンアップCDのお届けと同様、正規ユーザー様のみ利用いただくことが可能です。

## 3. 分析検証機能を拡張し、比較売上の利用も可能になります

比較売上の利用とは具体的にどういうことでしょうか?

たとえば、通常の売上情報をPOSデータと仮定すると、市場データにあたる売上情報を比較用の売上情報として登録し、 二つの売上情報を同時に分析検証グラフに表示して比較できるということです。今までは商品リストとマトリックス分析に 限定されていた「比較・売上情報」がすべての分析検証で利用可能になります。構成比率表と新設の散布図では1つの グラフ内で同時表示が、分布表以下のグラフでは「比較売上を同時表示」を使用して2つのグラフを並べて表示が可能です。

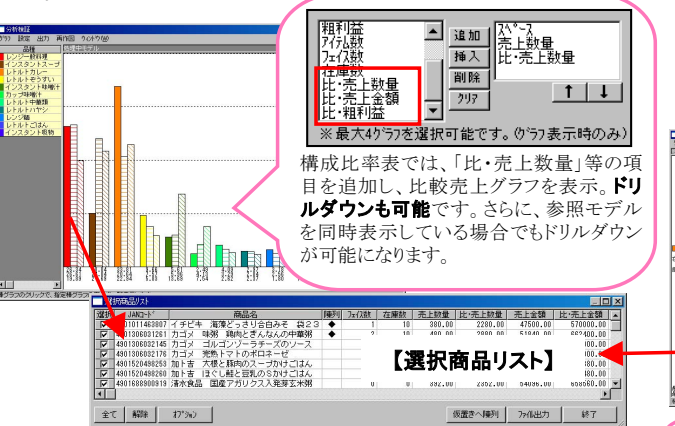

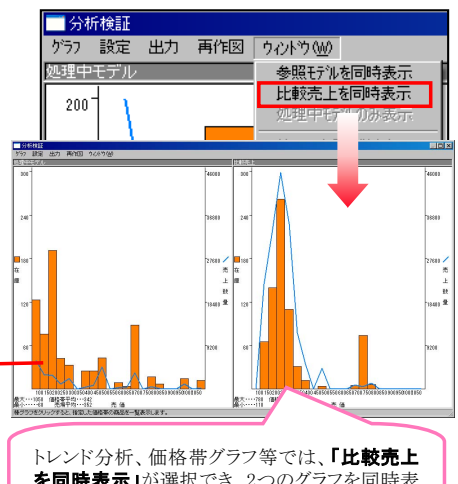

選択商品リストも拡張し、≪オプション≫から基本売価や基本原価、売・ 商品コード、売上数量など様々な項目が設定可能になりました。画面の大きさも任意で変更可能に。もちろんファイル出力もできます。

を同時表示」が選択でき、2つのグラフを同時表 示可能です。

# 4. 分析検証・散布図を新設

分析検証グラフに新しく「散布図」を追加しました。このグラフは、比較売上情報の項目を横軸に指定可能なため、たとえ ば縦軸に1店舗の売上金額、横軸に全国店舗の売上金額を設定し、1つの画面で商品の位置づけを確認することがで

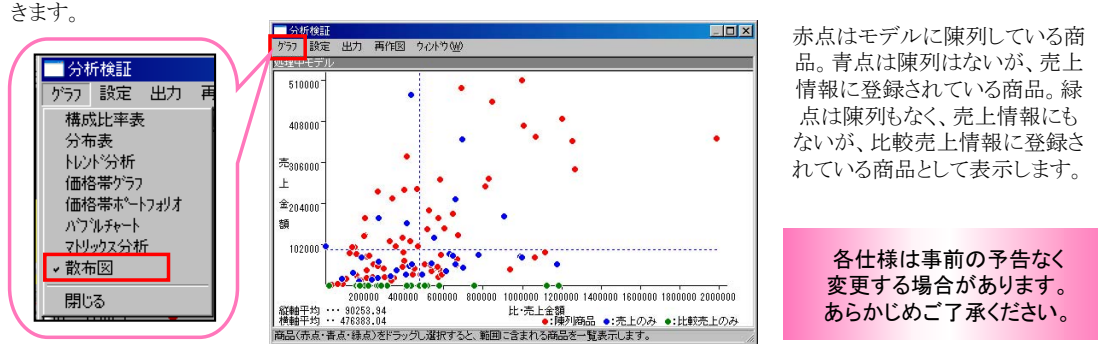

All Rights Reserved, Copyright **IConcept** 

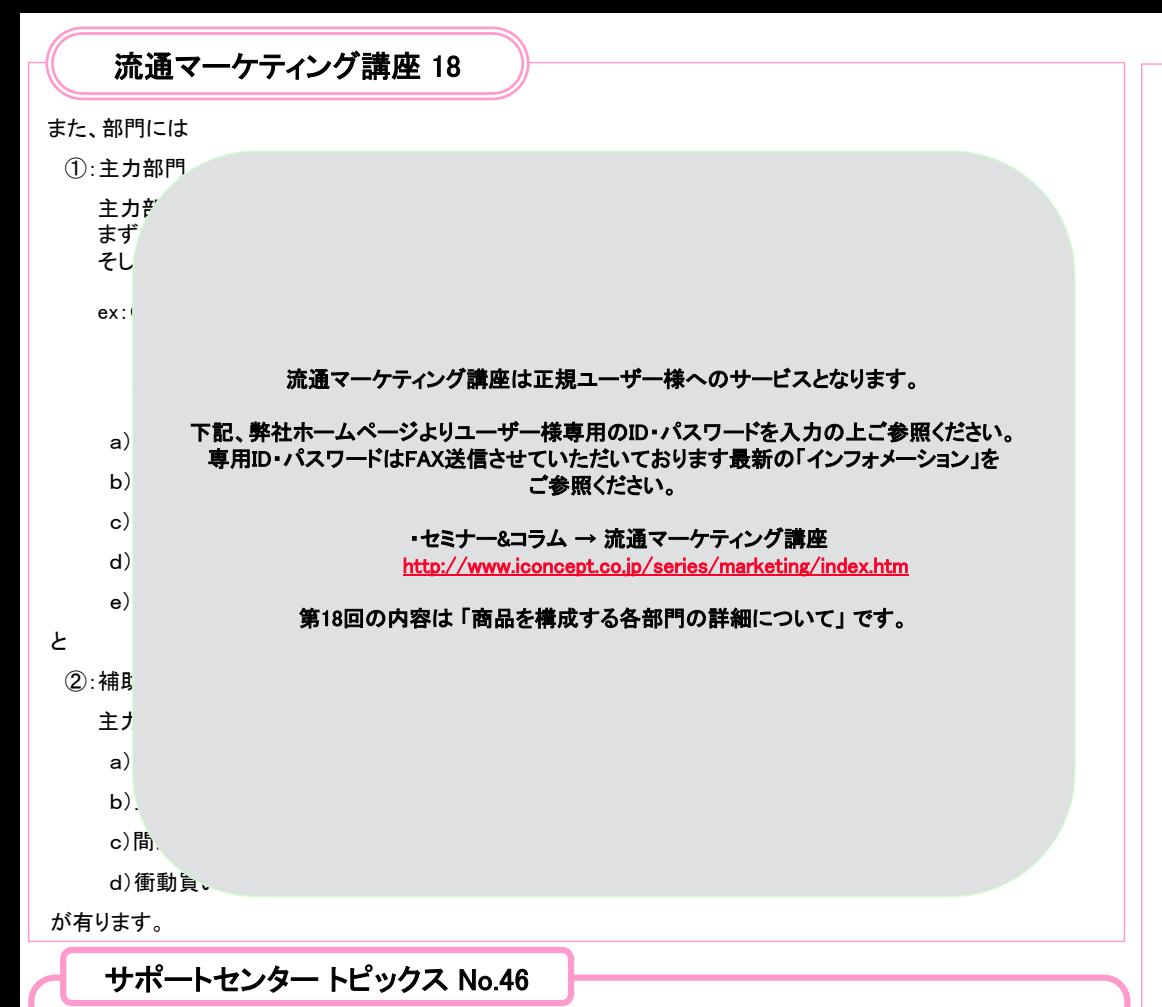

### ● 棚SCAN for POWERS DT-5200版 販売開始!

棚SCANが業務用PDA端末「CASSIOPEA DT-5200」に対応しました。棚SCANとDT-5200や周辺機器をセットして、 平成18年9月30日までのキャンペーン価格148,000円(税別)にてご提供いたします。※通常価格178,000円(税別) 詳細は弊社ホームページよりご参照ください。

## ● 棚POWER eラーニング応用編 3月31日より公開しています!

初級編、分析編と公開している棚POWER eラーニングですが、今回は応用編の公開となりました。多数のモデル を一括で取り扱う方法など、できたら良いなができる機能を多数取り入れています。内容は下記目次をご覧ください。

 第1章 モデルを立体的に表示する 3D表示 第2章 複数モデルの情報をやり取りする モデル一括出力 , モデル一括入力 モデル一括印刷第3章 複数のモデルをメンテナンスする

モデル一括削除 , フェイス調整 モデル結合 , モデル項目変更

第4章 陳列商品をまとめて入れ換える モデル検索 , ダミー一覧表 一括商品入換 第5章 モデル活用帳票作成 1 星取表 , モデル分析 追加カットモデル分析第6章 モデル活用帳票作成 2 売上情報の登録 , モデル一括再分析 モデル複合分析

お申込、詳細の確認はホームページよりどうぞ→ http://www.iconcept.co.jp

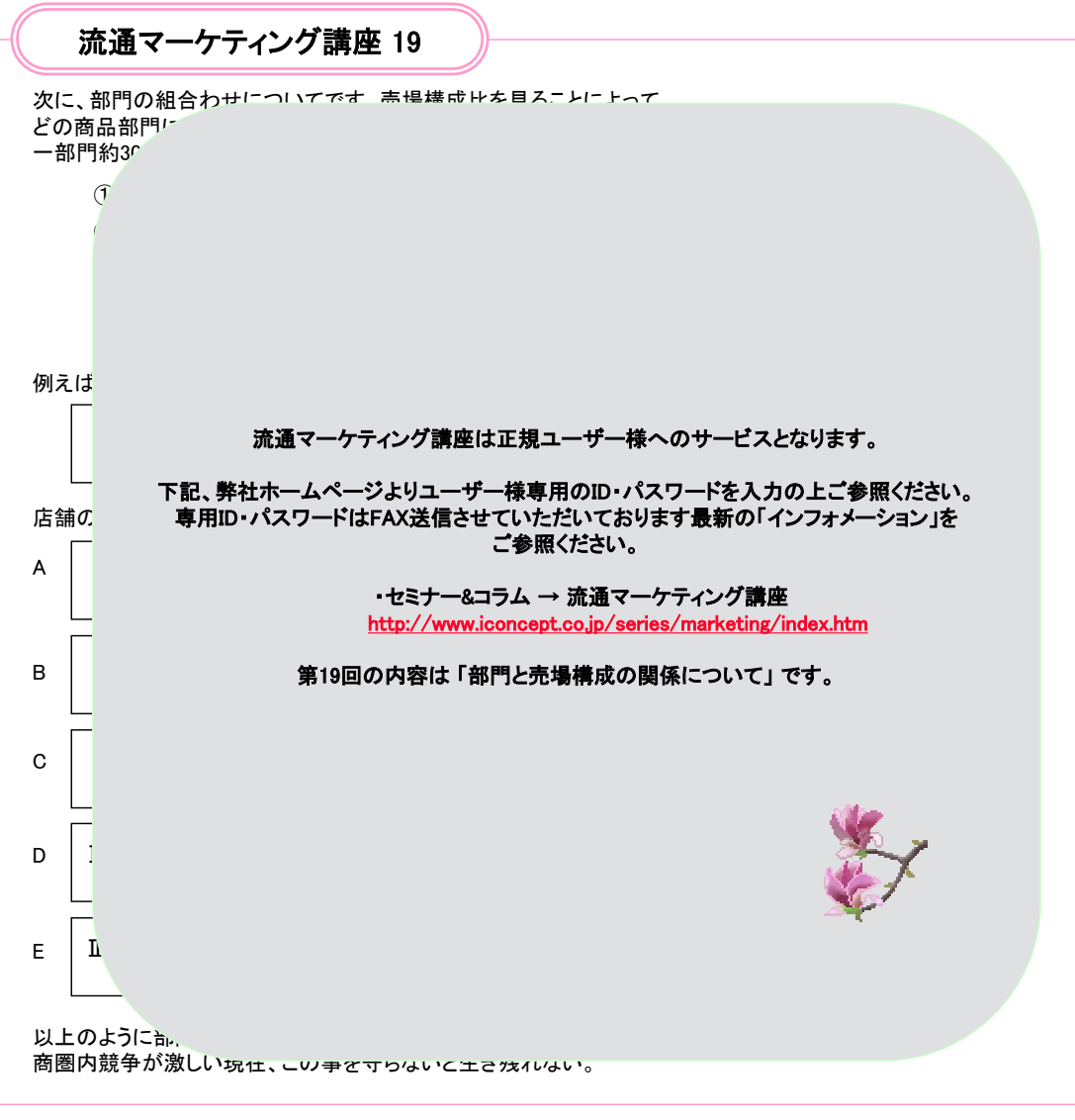

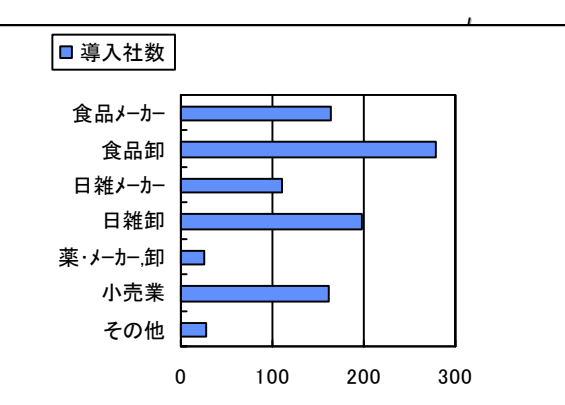

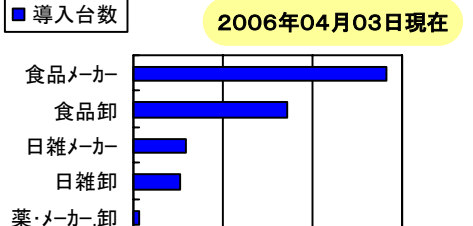

All Rights Reserved, Copyright **IConcept** 01000 2000 3000

その他小売業